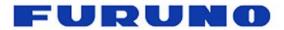

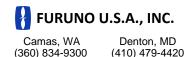

## **BBDS1 & DFF1 MODE Switch settings** For connection to NavNet 1, VX2, NN3D & TZtouch

The BBDS1 and DFF1 both come defaulted to work with the NavNet 3D MFDs. If you are connecting the BBDS1 or the DFF1 to an original NavNet, NavNet VX2 or TZtouch only system, you need to change the MODE switches as shown below for the ALTERNATE settings (NavNet 1, VX2 & TZtouch).

If the BBDS1 or DFF1 will be installed in a system comprised of a NavNet 3D MFD8, MFD12 or MFDBB AND either of the TZtouch displays, the DIP Switches must remain in the DEFAULT (NavNet 3D) position shown below.

Please confirm the dip switch selection for your type of NavNet display. To access the dip switches, remove the rubber cap on the front of the BBDS1 or DFF1 unit.

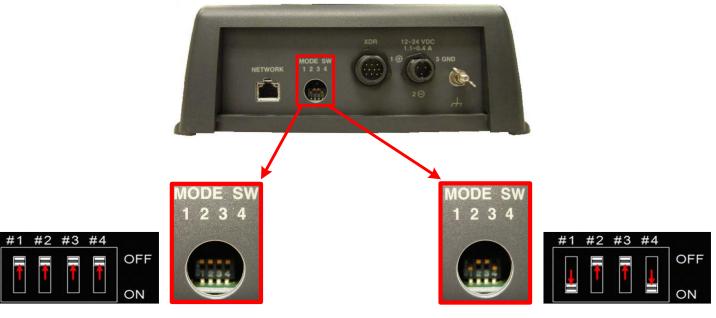

**DEFAULT** settings (NavNet 3D)

ALTERNATE settings (NavNet 1, VX2 & TZtouch)

**DEFAULT settings:** 

This setting is used when connecting the BBDS1 or DFF1 directly to a NN3D MFD or to a NN3D network using the HUB101.

This setting is used when connecting the BBDS1 or DFF1 to the NavNet 1, ALTERNATE settings: NavNet VX2 and TZtouch. This setting must also be used when connecting to a NN3D network using an Ethernet Hub or Switch, other than the HUB101.

If you have more than one network sounder in the system, please contact Furuno Tech Support for setup information. (6)